## 付録A スコア算出プログラムについて

3. 1 (3) 項で述べたスコアを算出するこ とができるプログラムを図A.1に示す。なお、 図A.1において、左側の列は説明のための行 番号であり、プログラムの一部ではないことに 注意する。本プログラムは、近年最もよく用い られるコンピュータ言語の 1 つである Python で記述されている。また、本プログラムはDWPI 抄録を処理するものである。その他のデータを 処理する場合については、一部を書き換える必 要がある。書き換えるべき内容については詳細 を後述する。

以下、本プログラムを実行するための環境整 備と、プログラムの使い方、最後に、DWPI 以外 のデータへの対応等を含めプログラムの詳細な 解説を行う。

### A.1 環境整備

図A.1のプログラムを実行するためには、 以下の手順で、Python プログラムを実行する環 境と各種ライブラリを事前にインストールする 必要がある。

- 1. anaconda のインストール
- 2. nltk の形態素解析機能をインストール
- 3.nagisa のインストール

インストール手順の詳細を以下に示す。

(1)anaconda のインストール

anaconda は、Python でデータサイエンスや機 械学習、自然言語処理を行うために必要なソフ トウェアが一括でインストールできるソフトウ ェア(ディストリビューション)である。 anacondaのWebサイト1)からこれをダウンロ

ードし、インストールする。ここで、Python 3.X 版と Python 2.7版が選択できるが、3.X版(2019 年5 月26 日時点ではX は7)を選択する。

Anaconda の使い方については説明を省略す る。

(2)nltk のインストール

次に英語の形態素解析(文章を単語に切り分 けて、単語の品詞を推定する処理)や単語の組 み合わせを抽出する処理を実行するための機能 を追加する。コンソール(anaconda コンソール) を開き図A.2のaのコマンドを実行する。

(3)nagisa のインストール

最後に、日本語の形態素解析を実行するため のライブラリを追加する。先と同様にコンソー ルを開き図A. 2のbのコマンドを実行する。 ここで、Windows 環境では、エラーが発生する ことがある。その場合、Build Tools for Visu al Studio 2019<sup>2)</sup> をインストールする。

以上の手順でプログラムを実行するための準 備が整う。

(4)補足:プロキシが存在する場合

インターネット接続時にプロキシサーバを通 す必要がある場合、図A.2のコマンドではイ ンストールできない場合がある。その場合は、 図A.3のコマンドを用いてインストールを行 う。なお、b'において、パスワードに記号が 含まれる場合は URI エンコーディング(記号 を%nn (n は数字) に置き換える) する。

#### A.2 使い方

上記環境が整備されたコンピュータならば、 図A.1のプログラムを実行可能である。具体 的には、プログラムを任意のディレクトリに保 存後、環境整備時と同様にコンソールを開き、 図A. 2のcのコマンドを実行する。

コマンドにおいて、データファイルとは、処 理対象とする csv ファイル名である。処理対象 のcsv ファイルは、1 行目にヘッダ、2 行目以降 に 1 行 1 公報の形でテキストが格納された csv である。入力ファイルの例を図A.4に示す。 図A.4のように、本プログラムでは、処理対 象以外の列(公報番号やタイトルなど)の列が 含まれていてもよい。すなわち、特許データベ ースからエクスポートしたcsv ファイルをその まま入力可能である。なお、図A.1のプログ ラムでは、入力csv ファイルの文字コードとし て Shift\_JIS(正確には Windows が用いている Shift\_JIS) を想定している。

また、出力もcsv 形式であり、各行にキーワ ードとそのスコアが出力される。

# A.2 プログラム解説

次に、DWPI 以外の形式のデータへの対応等を 行う際に重要な部分についてプログラムの詳細 を解説する。図A.1のプログラムは以下のよ うに構成される。

- 1. 必要なライブラリの準備 (1~6行目)
- 2.設定(8~19 行目)
- 3.キーワードのカウント(24~47 行目)
- 4.スコアの算出(49~54 行目)
- 5.出力(56~58 行目)

上記構成のうち、ポイントとなる部分の詳細 を述べる。

(1)各種設定(8~19 行目)

8~19 行目には様々な設定(定数)が記述さ れている。各設定項目を表A. 1に示す。表A. 1の各項目を書き換えることで、DWPI 抄録以外 のデータへ対応が可能となる。

表A. 1において、TARGET とはスコアの対象 とする列の名前であり、COMPARISION は、TARGET と比較される列の名前である。図A.1の例で は、「抄録 - DWPI 用途」と、「抄録 - DWPI 新 規性」または「抄録 - DWPI 優位性」を比較し て、用途らしさを表すスコアを算出する。

また、N\_GRAM はキーワードを構成する語の最 大数を表す。

また、POSTAG はキーワードを構成する語の品 詞を表し、STOP\_WORD はスコア算出の対象外と する語を表す。ここで、POSTAG と STOP\_WORD に ついては、正規表現で記載されている。詳細は 省略するが、正規表現とは、文字列パターンの 記述方法である。図A.1の場合、POSTAG はCD、 NN、またはFW で始まる品詞を表し、STOP\_WORD は、数字のみで構成されるキーワード、または 「e.g」、「i.e」、「etc」、「claimed」のいずれか を含むキーワードを除外している。なお、POSTAG とSTOP\_WORD の書き換え例では、re.compile を 省略しており、実際は re.compile(?)の「?」 部分を表の文字列に置き換える。

(2)キーワードのカウント(24~47 行目)

プログラムの大半を占める24 行目から47 行 目は、各列に現れるキーワードの頻度をカウン トする処理である。25~30 行目は「csv ファイ ルの各行の各処理対象の列(スコア算出対象+ 比較対象)に対して処理を行う」ことを意味し、 31 行目~32 行目で言語の判定を行っている。本 プログラムでは簡便に「アルファベット、数字、 カンマ、ピリオドがテキストの9 割以上を占め たら英語であり、それ以外は日本語」という判 定方法を採用している。その後、事前にインス トールした各ライブラリを利用してテキストの 形態素解析処理を行っている(英語は34 行目、 日本語は37,38 行目)。形態素解析を行うことで、 文字列を語の配列に変換している。最後に、語 の配列から1~N GRAM 個で構成されるキーワー ドの候補を抽出し(41 行目)、その候補がすべ て対象品詞(POSTAG)に該当するかをチェック し(42 行目)、そのチェックを通過した候補を キーワードとして追加している。なお、本プロ グラムでは、キーワードをすべて小文字に変換 し、かつ、語の境界の左右の文字がアルファベ ットであるときのみ境界にスペースを挿入して いる。

なお、先にも述べたように、本プログラムで はShift\_IIS の csv ファイルを入力として想定 している。もし、Shift\_JIS 以外の csv ファイ ルを扱いたい場合は、25 行目のcp932 の部分を csv ファイルの文字コードに書き換える。

(2)スコアの算出(49~54 行目)

キーワードの頻度のカウントが終了した後、 49 行目から 54 行目でキーワードのスコアを算 出している。この際、長さが1 文字のキーワー ドや、キーワードがSTOP\_WORD とマッチした場 合は、そのキーワードをスコア算出の対象から 除外している。

最後に、スコアが高い順にキーワードを並び 替え、キーワードとスコアを出力するのが図A. 1のプログラムの流れとなる。

# 注 記

- 1) Anaconda <https://www.anaconda.com/distribution/> (参照日2019 年5 月26 日)
- 2) Build Tools for Visual Studio 2019 [https://visualstudio.microsoft.com/ja/](https://visualstudio.microsoft.com/ja/downloads/)

[downloads/](https://visualstudio.microsoft.com/ja/downloads/)

(参照日2019 年5 月26 日)

| $\mathbf{1}$ | import sys                                                                                                |
|--------------|----------------------------------------------------------------------------------------------------|
| 2            | import csv                                                                                                |
|              | 3 import re                                                                                               |
| 4            | from collections import Counter                                                                           |
| 5            | import nltk                                                                                               |
| 6            | import nagisa                                                                                             |
| 7            |                                                                                                    |
| 8            | # 計測対象の列名                                                                                                 |
| 9            | TARGET = '抄録 - DWPI 用途'                                                                                   |
| 10           | # 比較対象の列名                                                                                                 |
| 11           | COMPARISION = ['抄録 - DWPI 新規性', '抄録 - DWPI 優位性']                                                          |
| 12           | # 処理対象の列名                                                                                                 |
| 13           | ALL_COLUMNS = [TARGET] + COMPARISION                                                                      |
|              | # n-gramの最大値                                                                                              |
| 14<br>15     | $N_GRAM = 3$                                                                                              |
|              |                                                                                                    |
| 16           | # n-gram の対象とする品詞                                                                                         |
| 17           | POSTAG = $re.compile(r'^(CD NN FW)')$                                                                     |
| 18           | # 除外語                                                                                                    |
| 19           | STOP_WORD = $re.compile(r'^{\dagger} \ddot{\theta}   e), g   i \. e   etc   claimed')$                    |
| 20           |                                                                                                    |
| 21           | # 語の出現頻度カウンター                                                                                             |
| 22           | df = {col: Counter() for col in ALL_COLUMNS}                                                              |
| 23           |                                                                                                    |
| 24           | # キーワードの出現頻度のカウント                                                                                         |
| 25           | with open(sys.argv[1], 'r', encoding = 'cp932') as csv_file:                                              |
| 26           | for row in csv.DictReader(csv_file):                                                                      |
| 27           | for col in ALL_COLUMNS:                                                                                   |
| 28           | if not (col in row) or $len(row[col]) == 0$ :                                                             |
| 29           | continue                                                                                                  |
| 30           | $txt = row[col]$                                                                                          |
| 31           | $a_{\text{txt}} = \text{re.sub}(r'[\text{``w\s\}, \text{'.}']', '', \text{txt, flags} = \text{re.ASCII})$ |
| 32           | if $len(a_{.txt}) / len(tx) \ge 0.9$ :                                                                    |
| 33           | # 英語の形態素解析                                                                                                |
| 34           | words = nltk.pos_tag(nltk.word_tokenize(txt))                                                             |
| 35           | else:                                                                                                    |
| 36           | #日本語の形態素解析(nltkの形式に合わせる)                                                                                  |
| 37           | words = $nagisa.tagging(txt)$                                                                             |
| 38           | words = list(zip(words.words, words.postags))                                                             |
| 39<br>40     | # 単語 n-gram の取得<br>$ngrams = set()$                                                                       |
| 41           | for ng in nltk.everygrams(words, 1, min([len(words), N_GRAM])):                                           |
| 42           | if all((POSTAG.search(w[1]) for w in ng)):                                                                |
| 43           | # 文字列化                                                                                                    |
| 44           | $ng_{str} = ''.join([w[0] for w in ng]).lower()$                                                          |
| 45           | ng_str = re.sub(r'([^a-z])\s([^a-z])', r'\1\2', ng_str)                                                   |
| 46           | ngrams.add(ng_str)                                                                                        |
| 47           | df[col].update(ngrams)                                                                                    |
| 48           |                                                                                                    |
| 49           | #キーワードのスコア計算                                                                                              |
| 50           | $r_d f = \{\}$                                                                                            |
| 51           | for w, f in df[TARGET].items():                                                                           |
| 52           | if $len(w) \leq 1$ or STOP_WORD.search(w):                                                                |
| 53           | continue                                                                                                  |
| 54           | $r_d f[w] = f / (max([df[c][w] for c in COMPARISION]) + 1)$                                               |
| 55           |                                                                                                    |
| 56           | # 出力                                                                                                    |
| 57           | for w, f in sorted(r_df.items(), key=lambda x:-x[1]):                                                     |
| 58           | $w = w.\text{replace}('''', ''''')$                                                                       |
| 60           | $print(f''{w}'', {f}')$                                                                                   |
|              |                                                                                                    |

図A.1 スコア算出プログラム(DWPI 版)

a. nltk の形態素解析機能のインストール

> python -c "import nltk; nltk.download(['punkt', 'averaged\_perceptron\_tagger'])"

b. nagisa のインストール

> pip install nagisa

c. プログラムの実行方法

> python analyze.py データファイル > 出力ファイル

図A.2 各種コマンド

a'. nltk の形態素解析機能のインストール(改行せずに入力)

> python -c "import nltk; nltk.set\_proxy('http://ユーザ名:パスワード@サーバ:ポート');

nltk.download(['punkt', 'averaged\_perceptron\_tagger'])"

b'. nagisa のインストール

> pip install nagisa --proxy="http://ユーザ名:パスワード@サーバ:ポート"

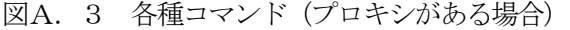

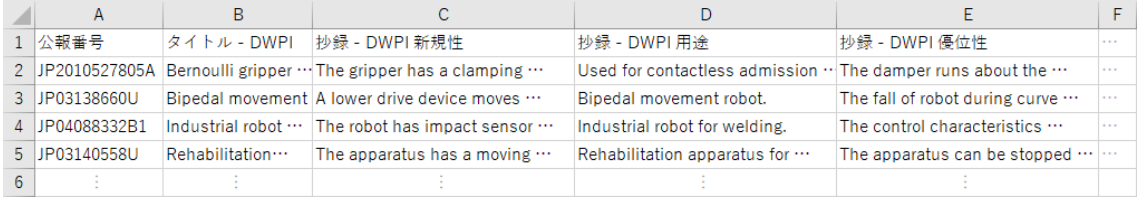

図A. 4 csv ファイルの例 (…は省略を表す)

表A.1 設定(定数)

| 行数 | 定数名                | 意味                 | 書き換え例            |
|----|--------------------|--------------------|------------------|
| -9 | TARGET             | スコアを計算したい列         | '課題'             |
|    | <b>COMPARISION</b> | TARGET と比較する列(複数可) | ['技術分野'. '手段']   |
| 15 | N GRAM             | キーワードを構成する語の最大数    | 4                |
| 17 | <b>POSTAG</b>      | キーワードを構成する語の品詞     | r'^(接頭辞 名詞 接尾辞)' |
| 19 | STOP WORD          | スコア算出の対象外とする語      | r'特許 出願 特開 特表 '  |